# 子ども医療費助成申請受付・確認業務 仕様書

札幌市役所保健福祉局保険医療部保険企画課

#### $[$ 次】

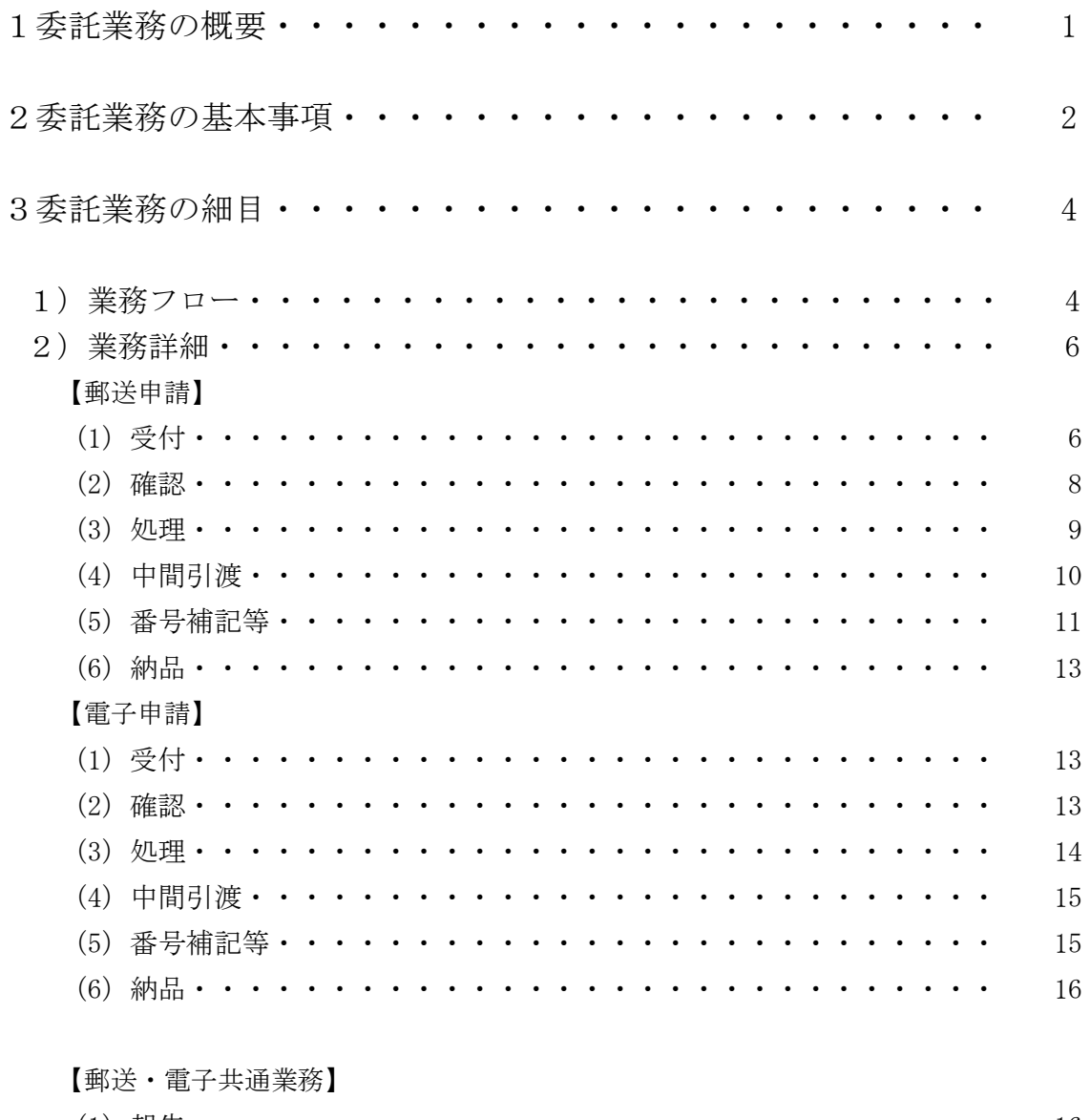

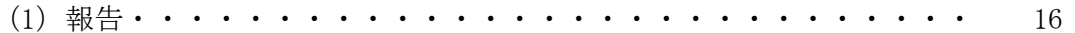

# 1委託業務の概要

1)業務名

子ども医療費助成申請受付・確認業務

2)業務の目的

札幌市子ども医療費助成制度の助成範囲を拡大するにあたり、新たに受給資格の対象とな る者(以下「対象児童」という。)へ申請書を送付する。これに伴い、対象児童の保護者から 郵送により送付される申請書または電子申請の受付・確認業務が発生する。この申請の受付・ 確認業務全般を委託することにより、当該業務の効率的な処理体制を確立し、迅速かつ的確 な受付・確認業務を遂行することを目的として実施するものである。

3)履行場所

子ども医療費助成申請受付センター(以下、「受付センター」という。)を開設すること。 履行場所 : 札幌市役所本庁舎地下 2 階 2 号会議室

- 所 在 地 : 札幌市中央区北 1 条西 2 丁目
- 面 積 : 約 47.47 ㎡

 ただし、適切なセキュリティが確保できる場合は、本市と協議の上で別の履行場所を設け ることができる。

※履行場所外に本件委託業務に係る一切の資料・データ等を持ち出すことを禁止する。 ※履行場所の面積を考慮して、会場のレイアウト、人員配置、機器の設置等を適切に行うこ と。

4)業務期間及び実施時間

業務期間及び実施時間については、下記の範囲内とする。

●業務期間

令和 5 年 12 月 15 日(金)から令和 6 年 2 月 29 日(木)まで。ただし、土、日、祝日 に関する法律に定める休日及び年末年始(12 月 29 日から 1 月 3 日までをいう。)を除く 日とする。

●実施時間

実施時間は原則、午前 9 時~午後 5 時とする。(実施時間内に本件委託業務の実施及 び、それにかかる準備または整理を終えるものとする。)

札幌市役所における履行場所の利用時間を延長する場合は、延長利用日前日の午後 0 時までに札幌市役所保健福祉局保険医療部保険企画課医療助成係(以下「札幌市医療助 成係」という。)まで協議すること。

- 5)委託業務に係る機器類の貸与、費用負担
	- ●履行場所が本市の会議室の場合

次の機器・物品については本市より貸与する。

・事務用机、椅子、パソコン2台、バーコードリーダー2台、プリンター1台、電話機2 台(固定電話1台、PHS1台)、インターネット接続機器、事務用品、受付業務に使用す る受付印、書類運搬容器、文書キャビネット

次の費用については、本市が負担する。

・光熱水費、郵送・通話・通信費用、送付用封筒、印刷用紙

●履行場所を札幌市役所以外で設ける場合

次の機器・物品については本市より貸与する。

- ・バーコードリーダー2台、受付業務に使用する受付印、書類運搬容器 次の費用については、本市が負担する。
- ・郵送費用、送付用封筒、印刷用紙

※これらの他に必要となる機器類は受託者が調達すること。なお、貸与する機器類は受 託者が適切に管理すること。

# 2委託業務の基本事項

1)対象者予定数

約 28,500 人

※電子申請は、約 8,500 件(3割程度)を想定している。(電子申請の過去の実績がない ため、件数は増減する)

2) スケジュール (現時点におけるものとする。) 令和 5 年 12 月 14 日 申請書等の発送 令和 5年 12 月 15 日 受付センターの開設(本件委託業務開始)及び申請書受付開始 令和 6 年 1 月 15 日 申請書締切

令和 5年 12 月~令和 6年 2 月 申請書の引き渡し (4回程度)

令和 6 年 2 月 29 日 委託業務終了

※令和2年度に同様の申請書発送を行った際の実績は別紙1のとおり

3)帳票・印刷物等

対象者へ送付する書類は以下のとおり

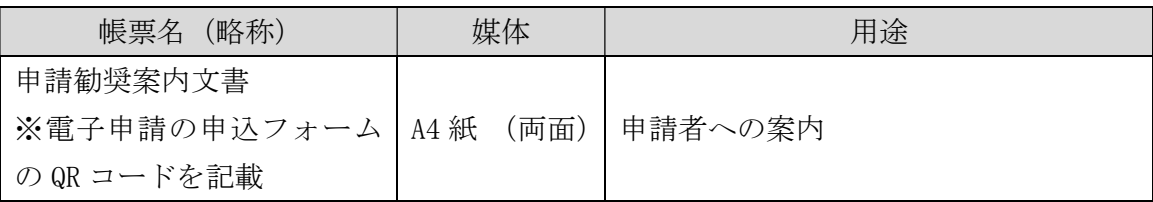

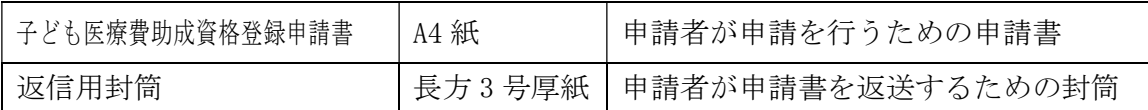

4)業務上の義務

個人情報の取扱いについては、別紙2「個人情報取扱安全管理基準」及び別紙3「個 人情報の取扱いに関する特記事項」を遵守すること。「個人情報の取扱いに関する特記事 項」については、現場監督責任者をはじめ作業従事者、本件委託業務にかかわる全ての 者について遵守すること。

※札幌市役所本庁舎地下 2 階 2 号会議室を履行場所とする場合は、別紙2の4「管理区 域の設定及び安全管理措置の実施」について、(3)と(4)を適用除外とする。

- ※別紙2の5「セキュリティ強化のための管理策」について、管理区域に設置する保管 器具に耐火性までは求めない。
- ※別紙3の第 10 条第4号のうち「機器及び電子媒体等の廃棄を行うこと」について、適 用除外とする。

個人情報の保全状況・業務の進捗状況等は、業務履行確認書・受付簿等で定期的に報 告すること。なお、受託者の瑕疵により個人情報の漏えいや申請書等の紛失・汚損・破 損等が発生した場合は、受託者がそれによる損害を賠償しなければならない。

- 5)その他の事項
	- ・本件委託業務のさらなる質の向上や効率化を図る必要があること、その他やむを得な い理由により本仕様書に定める事項を変更しようとする場合は、あらかじめ本市と 協議の上、本市の許可を得なければならない。
	- ・本仕様書に記載した事項のうち、後日特別に指示する必要が生じたものについては、 その指示するところによる。
	- ・本仕様書に定めのない事態が発生した場合は、必ず本市の指示を仰ぐこと。
	- ・業務履行場所における作業従事者の指揮監督及び本市との連絡調整にあたるため、現 場監督責任者1名を業務履行場所に常駐させること。
	- ・受託者は、本件委託業務開始前に、本件委託業務内容について本市と打ち合わせを行 うこと。
	- ・受託者は業務の内容・処理期間等を考慮し、本件委託業務の遂行に必要な作業従事者 を適切に配置すること。また、繁忙期・閑散期があるため、現場監督責任者は作業の 進捗状況等を考慮しながら、人員等を調整すること。
	- ・来庁者と区別できるように、作業従事者は社員証等を常に着用し作業に従事するこ と。また、履行場所の札幌市役所本庁舎は一般市民も訪れるため、市民の批判を受け ることのないよう適切な身だしなみで職務を遂行すること。
	- ・別紙4「個人情報取扱安全管理基準適合申出書」に必要な書類を添付して提出するこ と。
	- ・すべての業務が完了した際は、完了届を札幌市医療助成係へ提出すること。

# 3委託業務の細目

### 1)業務フロー

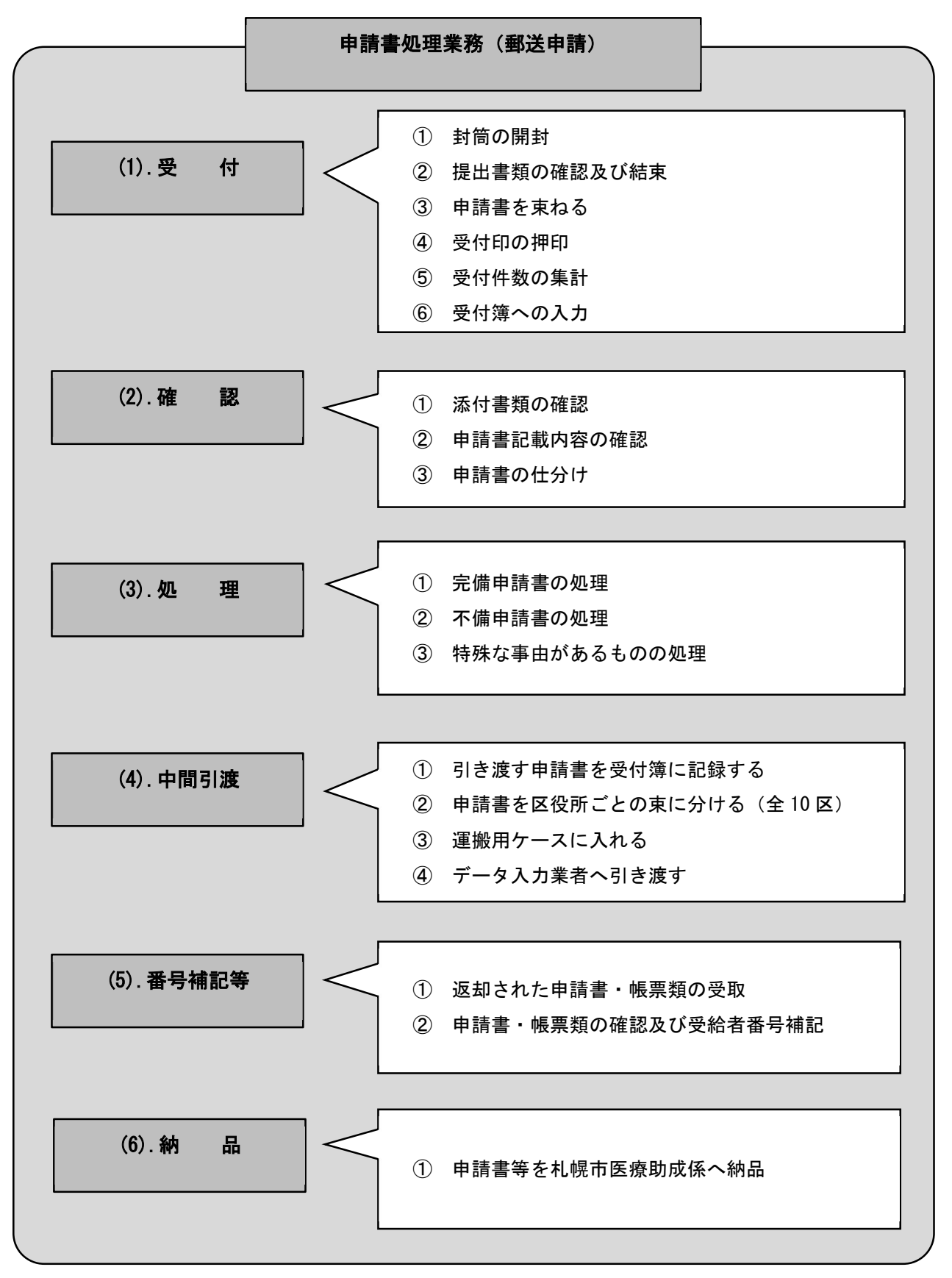

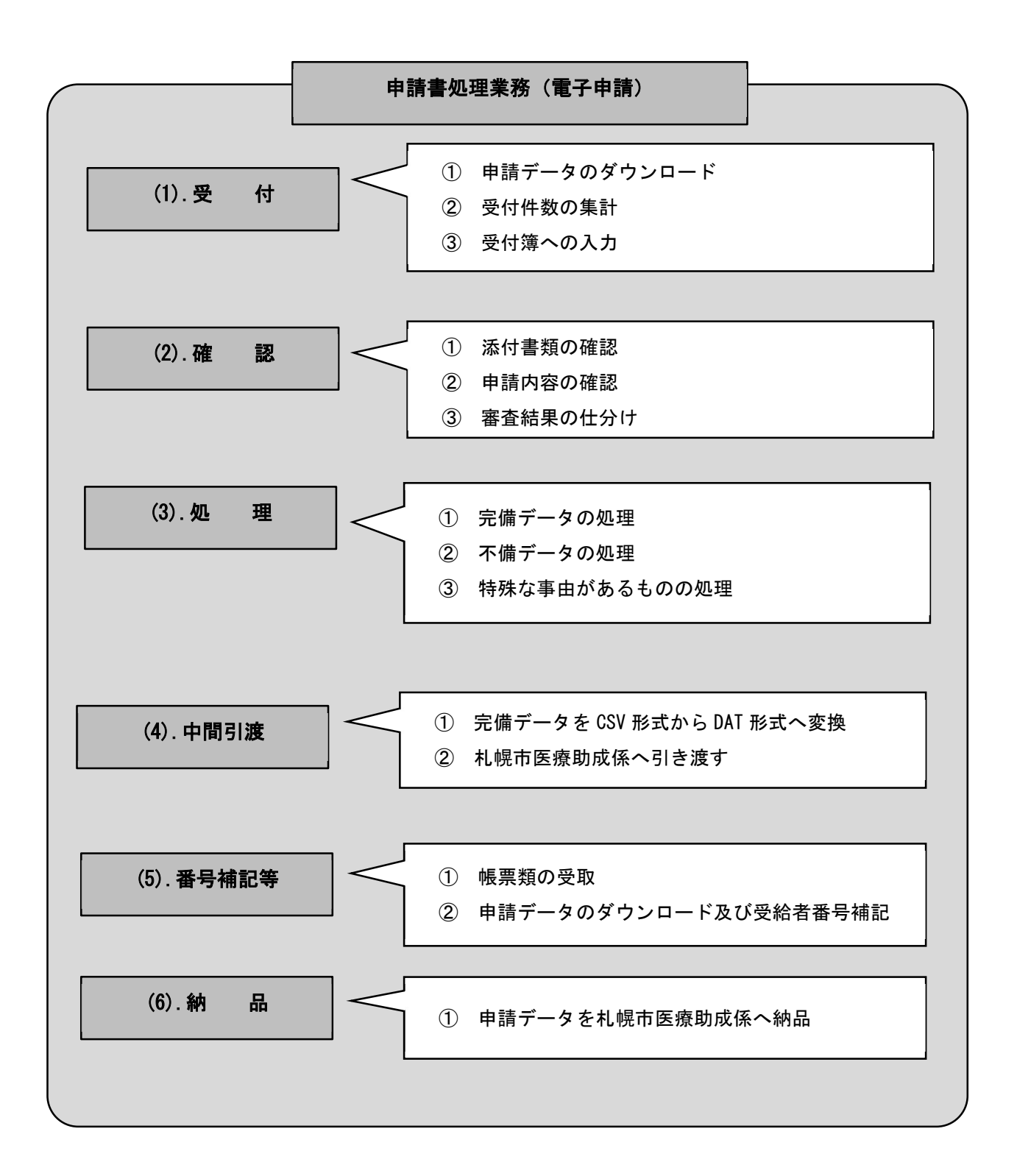

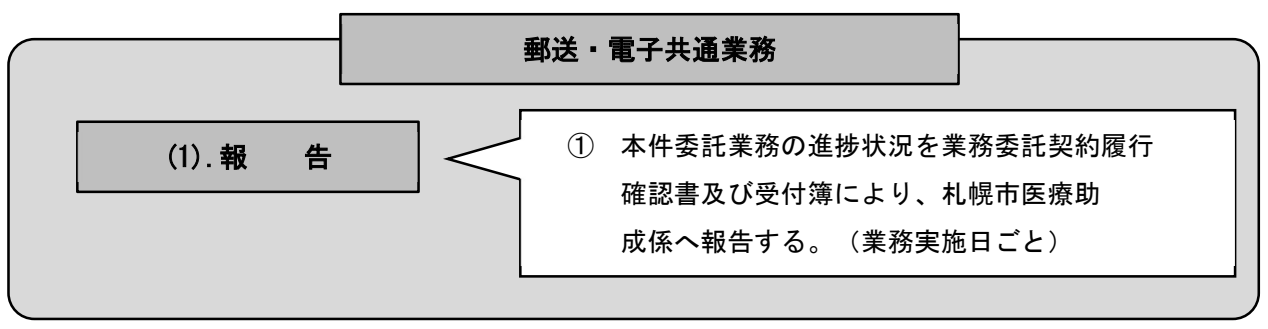

#### 2)業務詳細

申請受付方法は、郵送または株式会社 Graffer が提供する電子申請のプラットフォーム (以下「スマート申請」という。)にて受領すること。なお、申請フォームの作成及び修正は 札幌市が行う。処理においては、処理漏れがおこらぬよう細心の注意をすること。

 また、受付簿(本市が申請勧奨を行ったものが記載されている Excel)を使用し、郵送申 請・電子申請ともに進捗管理を行う。

- ※スマート申請の利用にあたり、受託者で用意するパソコン類を使用する場合は、所定の機 器登録などが必要となるため、委託者と事前に協議すること。
- ※なお、受託者が用意する電子申請のプラットフォームでも可(ただし、本市で個人情報を 扱った実績がある場合に限る)。この場合、本市が指定に基づき申請フォームの作成等を行 うこと。必要事項については委託者と事前に協議すること。

郵送申請と電子申請では処理手順が異なるため、以下にそれぞれ示す。

#### 【郵送申請】

#### (1)受 付

郵送申請の受付処理を行う。

- ① 封筒の開封
	- ・封筒のあて先が「札幌市役所本庁舎 子ども医療費助成申請受付センター」宛であ ることを確認する。

※履行場所が異なる場合は、その履行場所宛ての封筒。

- ・封筒を開封し、書類を取り出す。
- ・開封後、封筒内に書類が残っていないかを必ず確認し、封筒を保管しておくこと。 開封・確認の終了した封筒については、適宜、札幌市医療助成係へ引き渡すこと。
- ② 提出書類の確認及び結束

下記の書類が提出されていることを確認し、結束する。

- ●子ども医療費助成受給資格登録申請書
	- ・全ての申請者が必ず提出する書類。
	- ・提出がない場合は書類不備として取り扱う。

●対象児童※の健康保険証の写し

・すべての申請者が必ず提出する書類。

 ・児童のものが添付されているかを確認すること。(※対象児童とは、別紙5申請書 様式(エ)に印字されている者を指す。)

・原則、健康保険証の写しは申請者が申請書裏面に貼り付けることとしているが、 提出された健康保険証の写しが申請書に結束されていない場合は、印刷部分の大

きさに裁断し、図のとおり水のりで貼り付けること。なお、クリップ、ホチキス 等で結束されている場合は、取り外し後、前述と同様に貼り付けること。

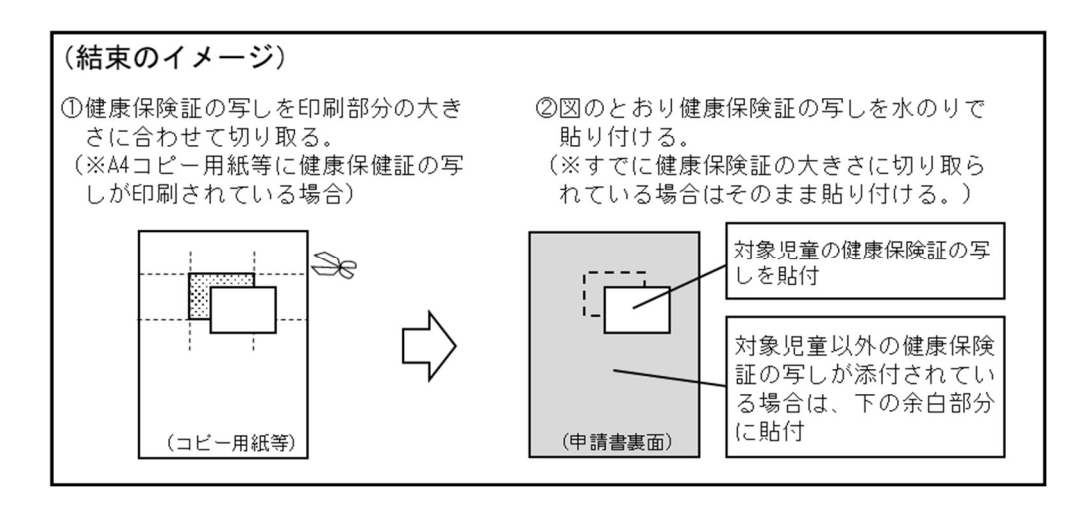

●所得課税証明書(令和5年度)

- ・一部の対象者のみ提出する書類。添付されている場合のみ結束を行う。
- ・所得課税証明書が添付されている場合は、図のとおりホチキスで結束する。(申請 書とサイズが異なる証明書も同様に結束すること)

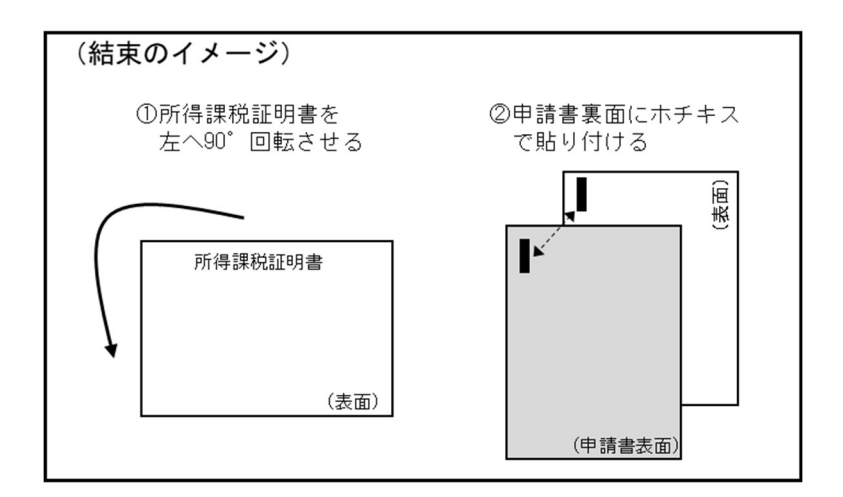

- ③ 申請書を束ねる
	- ・結束後の申請書等を受付日ごとに、輪ゴム等で一つにまとめる。
- ④ 受付印の押印(受付を行った申請書すべてに押印すること)
	- ・申請書右上に本市が貸与する受付印を押印する(押印位置は別紙5申請書様式 (イ)の位置とする。)
	- ・受付印は赤色インクを使用すること。
	- ・受付日は申請書が受付センターに届いた日付とする。
	- ・既に受付印が押印されている申請書の再提出があった場合は申請書右上余白部分に

再度受付印を押印すること。(日付は再提出日とする。)

⑤ 受付件数の集計

・日ごとの申請書受付件数を集計し記録する。

⑥ 受付簿へ入力

・受付簿※に受付を行った申請書の連続番号(別紙5の申請書様式(ク))と受付日 を入力する。

・受付簿への入力漏れを防ぐため、⑤で集計した申請書の件数と、受付簿の入力件数 が同数であることを確認する。 ※受付簿とは、本市が申請勧奨を行った者が記載されているもの(Excel)

(2)確 認

 申請書の記入内容や添付書類に不備等がないかを確認する。また、確認漏れを防ぐた め、下記①~②の確認作業を繰り返し 2 回行う。(1回目と 2 回目の確認は必ず別の作業従 事者が行うこと。)

① 添付書類の確認

「別紙6-1添付書類等確認事項及び処理方法」を参照し、下記の順で添付書類の確 認を行う。なお、別紙6-1に該当しない事由がある場合は、速やかに札幌市医療助 成係へ報告し、指示を仰ぐこと。

- a 健康保険証の写しの確認
	- ・申請書裏面に対象児童の健康保険証の写しが結束されていることを確認する。その 際、健康保険証の写しが「別紙5申請書様式 (エ)」に印字されている対象児童の ものであることを必ず確認すること。
	- ・健康保険証に不備がある場合は、不備申請書として分けて保管する。
- b 令和 5 年度所得課税証明書の確認
	- ・所得課税証明書は、一部対象者のみ提出することとなっているため、所得課税証明 書の添付がないものについては、添付の必要がない者として取り扱う。
	- ・所得課税証明書が添付されているものは「(3).処理 ③その他特殊な事由のある ものの処理」のとおり処理を行うため、分けて保管する。
- c その他の書類が添付されている場合
	- ・受付センターで判断できないものについては、札幌市医療助成係へ報告し、指示を 仰ぐこと。
- ② 申請書の記載内容の確認
	- ・「別紙6-2 申請書確認事項及び処理方法」のとおり申請書記載内容の確認及び 追記等の処理を行う。また、追記を行う場合は必ず赤ボールペンを使用すること。 ・申請書の記入内容に不備がある場合は、不備申請書として分けて保管する。
- ③ 申請書の仕分け

確認した申請書を以下のとおり仕分ける。

a「不備のないもの(以下、「完備申請書」という。)」

(条件)添付書類及び申請書の記入内容に不備や特殊な事由がないもの

- b「不備があり対象者へ補正文書を送付するもの(以下、「不備申請書」という。)」 (条件)添付書類及び申請書の記入内容に不備があり、申請者へ補正依頼が必要な もの
- c「特殊な事由があるもの」 (条件)特殊な事由により、札幌市医療助成係(または各区役所)で調査が必要な もの

#### (3)処 理

確認結果をもとに申請書を以下のとおり処理する。

- ① 完備申請書の処理
	- ・申請書受付日ごと一束にまとめ、施錠の上、受付センター内で保管する。なお、保 管する際は、申請書等の破損・紛失やほかの申請書束との混入がないよう注意をす ること。
- ② 不備申請書の処理

受付センターから対象者へ不備内容の補正依頼を行う

(補正依頼方法)

- ・本市の提供する様式を使用し、補正依頼文書を作成する。(提出期限は2週間後とす る。)
- ・補正依頼文書・返信用封筒・提出された申請書・提出された添付書類(申請書に結 束している)を送付用封筒に封入し、対象児童の居住地へ普通郵便で送付するこ と。
- ※封筒封緘前に正しい書類が封入されているか、作業従事者2名以上で確認し、誤送 付が発生しないよう細心の注意をすること。また、一枚の封筒に2枚以上、個人情 報が記載された書類が封入されないようにすること。

・文書を送付した対象者について、送付日・補正内容を受付簿に記録する。

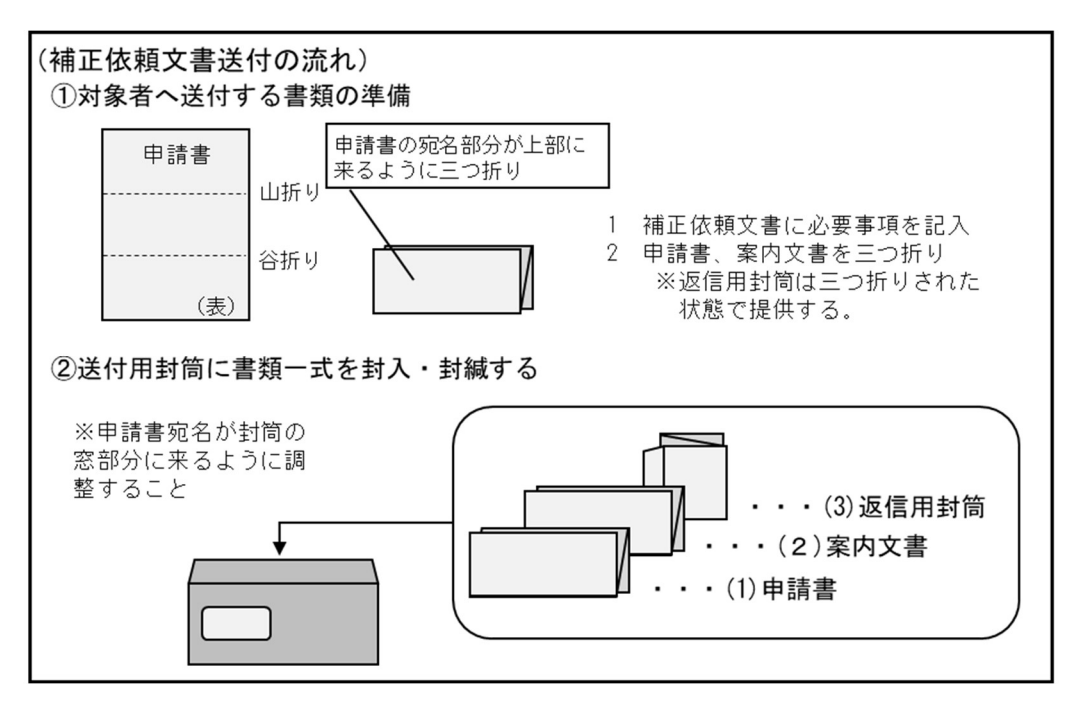

③ 特殊な事由があるものの処理

(札幌市医療助成係へ引き渡すまでの手順)

- a 送付理由シート※に特殊な事由を付記しホチキスで止める。 ※送付理由シート及び送付連絡票は本市の提供する様式を使用すること。
- b 特殊な事由がある申請書を区ごとの束に分け、束の先頭に送付連絡票を添付す る。※区ごととは、児童の居住区を指す。
- c 申請書の引渡日を受付簿に記録する。
- d 札幌市医療助成係へ特殊な事由がある申請書の束を引渡し、同係から対象区へ送 付する。

 なお、c までの処理が終了したものは、処理日の翌日の午前 10 時までに同係の 職員に引き渡すこと。

#### (4)中間引渡

引き渡しを行う申請書の準備及び記録を行い、引渡日にデータ入力業者へ申請書を引き渡 す。なお、引き渡す申請書は引渡日の前日までに「(2).確認」により完備申請書としたもの とする。なお、申請書の引渡しは全4回行われるが、原則、提出期間内に提出された申請書 は、3回目の引渡日までにデータ入力業者へ引き渡すこと。

※引き渡しのスケジュールについては、別途示すこととする。

※3回目の引渡日の目安は、令和 6 年 2 月初旬頃

- ① 引き渡す申請書を受付簿に記録する。
- ②申請書を区ごとの束に分け、束の先頭に送付状を添付する。 ※送付状及び申請書送付票(兼受領票)は本市の提供する様式を使用すること。
- ② 申請書束(区ごと)を運搬用ケースに入れ、鍵をかける。
- ③ 運搬用ケース・鍵・申請書送付票(兼受領票)を受付センター内でデータ入力業者へ 引き渡す。

![](_page_12_Figure_4.jpeg)

#### (5)番号補記等

データ入力業者より返却された申請書および本市が提供する帳票類を受け取り、データの 入力内容の確認を行う。確認後、帳票と申請書は札幌市医療助成係へ引き渡すこと。

① 受付センター内で申請書・帳票類を受け取り、申請書送付票(兼受領票)に受領者がサ インをする。

- ●データ入力業者から返却される書類は以下のとおり。
	- ・申請書送付票(兼受領票)
		- ・申請書
- ●札幌市医療助成係が引き渡す帳票は以下のとおり。
	- ・中学生通院拡充登録完了対象者リスト(以下、「登録完了者リスト」という。)
	- ・中学生通院拡充申請内容エラーリスト(以下、「エラーリスト」という。) ※各種リストは区ごとに出力される(全10区)
- ② 申請書・帳票類の確認及び受給者番号補記
	- ●申請書の返却状況及びデータ入力状況の確認
		- ・データ入力業者から返却された申請書の枚数と、引き渡し時の枚数(受付簿に記 録)を比較し、申請書の紛失がないことを確認する。
		- ・登録完了者リスト・エラーリストに記載されている順番と、申請書の順番に相違が ないかを確認する。もし異なっている場合は、各種リストに合わせ申請書を並び替 える。このとき、各種リストに記載があるが申請書がないものについては、札幌市 医療助成係へ速やかに報告すること。また、紛失した申請書については本市と協議 の上、対応を決定すること。
		- ・登録完了者リストにもエラーリストにも記載のない申請書については、データ入力 業者の入力漏れとして扱い、次回の申請書引き渡し分に含めること
	- ●登録完了者リストと申請書の確認及び受給者番号補記
		- ・申請書と登録完了者リストを比較し、正しくデータ入力が行われていることを確認 する。また、登録内容に誤りがある場合、申請書の上部に登録誤りを知らせる付箋 を添付すること。(※申請書が束になっていても登録誤りのある申請書を判別でき るように申請書の枠からはみ出すように付箋を貼ること。)また、登録完了者リス トの登録誤りのある対象者氏名にマーカーを引くこと。
		- ・登録完了者リストに記載のある受給者番号を「別紙5申請書様式(ケ)」の枠内に 黒ボールペンで追記する。
		- ・確認終了後、登録完了者リストと申請書を一束にまとめる。
	- ●エラーリストと申請書の確認と処理
		- ・エラーリストと申請書を一束にまとめる。
	- ●札幌市医療助成係へ引き渡す書類一式を区ごとに束ねる。
		- ・登録完了者リスト・エラーリスト・申請書を区ごとに仕分ける。 ※登録完了者リスト及びエラーリストは区ごとに出力されるため、前述のとおりリ スト順に申請書を並び替えることにより、自動的に区ごとの束ができる。
		- ・書類一式を下記の順でこちらが用意するケースへ入れ、封をする。
			- 1 エラーリスト
			- 2 エラーリスト順の申請書
			- 3 登録完了者リスト
			- 4 登録完了者リスト順の申請書

#### (6)納 品

①(5)の作業が完了後、書類一式を札幌市医療助成係へ引き渡す。

#### 【電子申請】

#### (1)受 付

スマート申請の受付処理を行う。

- ① 申請データのダウンロード
	- ・スマート申請画面より、CSV 出力(最大 5,000 件)と添付書類データのダウンロー ド(最大 50 件)を行う。
	- ・上記で出力したものについて、札幌市が指定するフォルダ(処理日ごと)へすべて 格納する。
- ② 受付件数の集計
	- ・出力した CSV データから、日ごとの申請書受付件数を集計し記録する。
- ③ 受付簿へ入力
	- ・受付簿※に受付を行った申請の連続番号と受付日を入力する。
	- ・受付簿への入力漏れを防ぐため、②で集計した申請の件数と、受付簿の入力件数が 同数であることを入力する都度、確認する。 ※受付簿とは、本市が申請勧奨を行った者が記載されているもの(Excel)

#### (2)確 認

 CSV データと添付書類データを使用し、申請内容や添付書類に不備等がないかを確認す る。また、CSV データに審査状況等を入力するため、CSV データに「審査結果」、「不備仕分 け」欄をそれぞれ追加したうえで処理する。

なお、確認漏れを防ぐため、下記①~②の確認作業を繰り返し 2 回行う。(1回目と 2 回 目の確認は必ず別の作業従事者が行うこと。)

① 添付書類の確認

「別紙6-3 添付書類等確認事項及び処理方法」を参照し、下記の順で添付書類の 確認を行う。なお、別紙6-3に該当しない事由がある場合は、速やかに札幌市医療 助成係へ報告し、指示を仰ぐこと。

- a 健康保険証データの確認
	- ・対象児童の健康保険証データであるかを確認する。その際、健康保険証データが CSV データ内の「お子様の氏名」欄に記載の対象児童のものであることを必ず確認 すること。
- ・健康保険証データに不備がある場合は「不備仕分け」欄に「健康保険証不備」を入 力する。
- b 健康保険証以外のデータが添付されている場合
	- ・受付センターで判断できないものについては、札幌市医療助成係へ報告し、指示を 仰ぐこと。
- ② 申請内容の確認

・「別紙6-4 申請書確認事項及び処理方法」のとおり申請内容の確認等の処理を行 う。

- ・申請内容に不備がある場合は「不備仕分け」欄に不備内容を入力する。
- ③ 審査結果の仕分け

・審査結果を以下のとおり仕分ける。

- a「不備のないもの(以下、「完備データ」という。)」 (条件)添付書類データ及び申請内容に不備や特殊な事由がないもの
- b「添付書類や申請内容に不備があり対象者へ補正依頼するもの(以下、「不備デー タ」という。)」
- (条件)添付書類データ及び申請内容に不備があり申請者へ補正依頼が必要なもの c「特殊な事由があるもの」
- (条件)特殊な事由により、札幌市医療助成係(または各区役所)で調査が必要な もの

#### (3)処 理

審査結果をもとに、スマート申請画面にて、ステータスの更新を行う。

 申請番号列のみの CSV データを、スマート申請画面へアップロードすることにより、一 括更新が可能。

※なお、処理ステータスは「完了」「差し戻し」の 2 種類。

① 完備データの処理=「完了」のステータス

・CSV データをコピーのうえ、完備対象者の申請番号列のみとした CSV を作成。その データをスマート申請画面へアップロードし、「完了」を選択し一括更新。

- ・スマート申請画面にて更新後、完備対象者の対応ステータス欄が「完了」となって いることを確認する。
- ・上記の処理で更新できない対象者がいた場合は、エラー表示がされるため、その対 象者を札幌市医療助成係へ報告する。
- ② 不備データの処理=「差し戻し」のステータス
	- ・CSV データをコピーのうえ、不備対象者の申請番号列のみとした CSV を作成。その データをスマート申請画面へアップロードし、「差し戻し」を選択し一括更新。
	- ・スマート申請画面にて更新後、不備対象者の対応ステータス欄が「差し戻し」とな っていることを確認する。
	- ・上記の処理で更新できない対象者がいた場合は、エラー表示がされるため、その対 象者を札幌市医療助成係へ報告する。
- ③ 特殊な事由があるものの処理=ステータスの更新はなし ・特殊な事由を付記したうえで、札幌市医療助成係へ申請データを引き渡すこと。

#### (4) 中間引渡

 ① 完備データを CSV 形式から DAT 形式へ変換 DAT データへの変換を行う。(全4回、指定するタイミングでの処理) 完備対象者の CSV データについて、必要項目のみを抜き出し、指定する DAT データ 形式に変換する。

なお、DAT データへの変換処理は全4回行うが、原則、提出期間内に提出された申 請データは、3回目までに DAT データへの変換処理を行うこと。

※「完了」ステータスへ更新した完備対象者の CSV データを変換処理すること。

- ② 変換後のデータは指定する期日までに、札幌市医療助成係へ引き渡す。
- ファイル形式 : 子ども医療年齢拡大新規申請データ.dat(固定長TEXT ファイル(項目間区切り文字無し))
- 文字コード : Shift-JIS
- : 児童住民コード(必須)、異住登チェック(任意)、 ファイル項目
	- 生計維持者(力ナ氏名、生年月日、続柄)(任意)、被保険者(力ナ氏名、生年月日、被保険者証記号、被保険者証番号、保険者番号)(任意) ※ 異住登フラグが設定される場合は、生計維持者(力ナ氏名、生年月日、続柄)、被保険者(力ナ氏名、生年月日、被保険者証記号、 被保険者証番号、保険者番号は設定されない

#### (5)番号補記等

札幌市が引き渡す帳票類を受け取り、スマート申請画面にて、受給者番号の入力および 申請データのダウンロードを行う。

・上記で出力したデータについて、札幌市が指定するフォルダへすべて格納する。 ※申請データとは、申請書データと添付書類データの2つを指す。

① 受付センター内で帳票類を受け取る。

札幌市医療助成係が引き渡す帳票は以下のとおり。

- ・中学生通院拡充登録完了対象者リスト(以下、登録完了者リストという。)
- ・中学生通院拡充申請内容エラーリスト(以下、エラーリストという。) ※各種リストは区ごとに出力される(全10区)
- ② 申請データのダウンロード及び受給者番号補記
	- ・登録完了者リスト・エラーリストに記載されている対象者情報から、CSV データの申 請 ID を特定する。
	- ・スマート申請画面の管理情報タブより、登録完了者リストに記載されている対象者の 受給者番号を入力・登録する。
	- ・受給者番号の登録後、登録完了者リスト・エラーリストのすべての対象者について、 申請データのダウンロードを行い、札幌市が指定するフォルダへすべて格納する。

#### (6)納 品

①(5)の作業が完了後、帳票と申請書類データを札幌市医療助成係へ引き渡す。

#### 【郵送・電子共通業務】

#### (1).報 告

- ① 委託業務の進捗状況を随時専用様式にて札幌市医療助成係へ報告する。
	- ●受付件数の報告
	- ・委託業務実施日ごとに翌日午前 9 時 30 分までに「業務委託契約履行確認書」と「受 付簿のデータ」を札幌市医療助成係に提出する。
	- ●申請書引渡状況の報告
	- ・引渡・受取日ごとに入力データ送付票・受領票を札幌市医療助成係へ提出する。